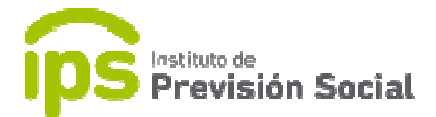

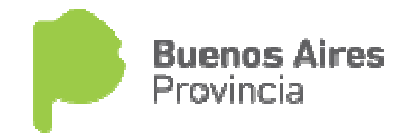

# $\begin{array}{c} \begin{array}{c} \text{1} \\ \text{2} \end{array} & \begin{array}{c} \text{1} \\ \text{1} \end{array} & \begin{array}{c} \text{1} \\ \text{1} \end{array} & \begin{array}{c} \text{1} \\ \text{1} \end{array} & \begin{array}{c} \text{1} \\ \text{1} \end{array} & \begin{array}{c} \text{1} \\ \text{1} \end{array} & \begin{array}{c} \text{1} \\ \text{1} \end{array} & \begin{array}{c} \text{1} \\ \text{1} \end{array} & \begin{array}{c} \text{1} \\ \text{1} \end{$

#### SISTEMA DE ADMINISTRACION PREVISIONAL

# MANUAL DE USUARIO

## ESTABLECIENTOS EDUCATIVOS DE GESTION PRIVADA

## Actualización Propietarios

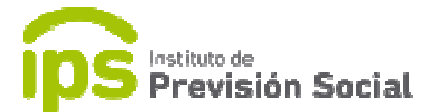

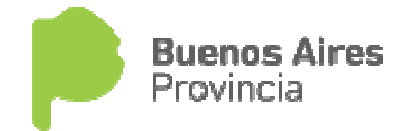

 Esta función permite actualizar la información de los propietarios propietarios de un establecimiento educativo de gestión privado.

Los propietarios pueden ser personas físicas o jurídicas.

Se ingresa al sistema SAP con el usuario y clave; y para administrar esta función se usa PROPIETARIOS - MODIFICACION.

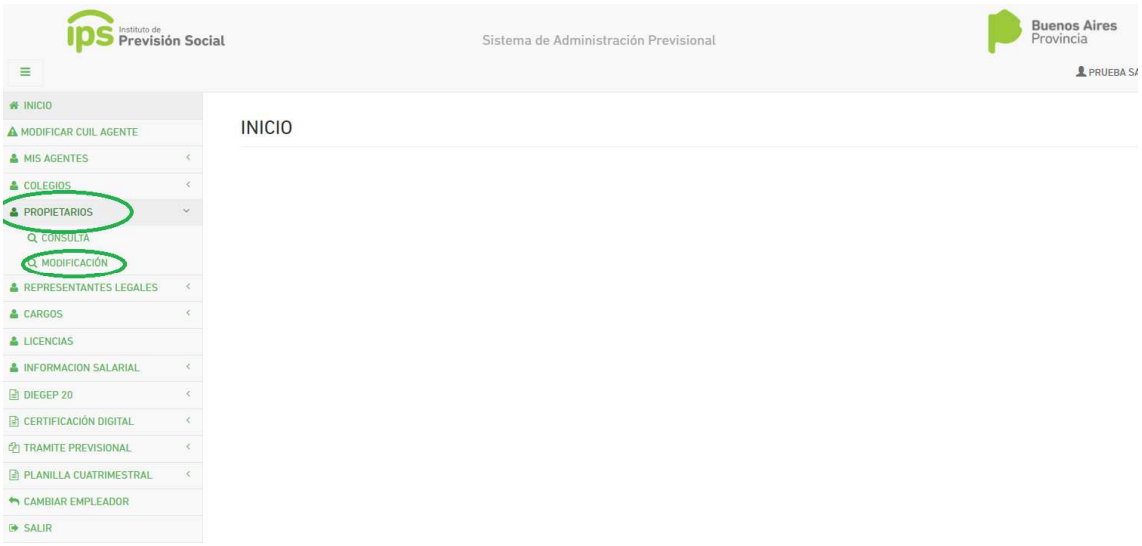

En primer lugar, tendremos los datos del establecimiento que son de solo lectura.

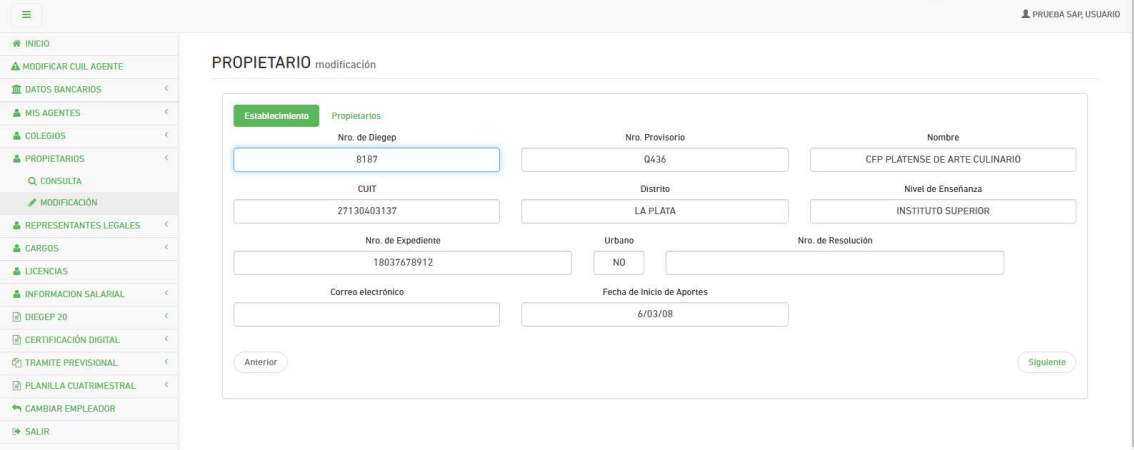

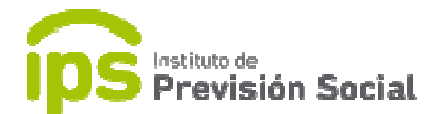

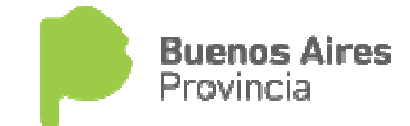

Y luego se mostrará al/los propietario/s que se encuentren en la base de datos con la opción de editar sus datos.

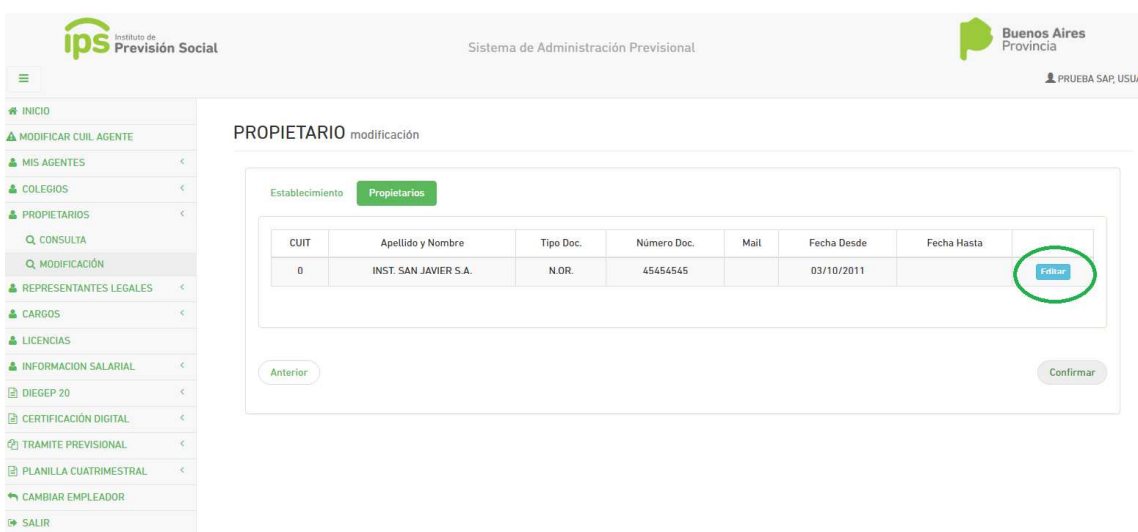

Al presionar el botón editar se presentarán en distintas solapas todos los datos del propietario para que el usuario pueda modificarlos en caso de ser necesario.

ler solapa Datos Personales, los campos con asteriscos son de carácter obligatorio; se pueden editar si es que no son los correctos. Borrar los datos del antiguo Propietario y cargar los del actual. Luego elegir el archivo a adjuntar que avale dicha modificación (un solo PDF de la Disposición).

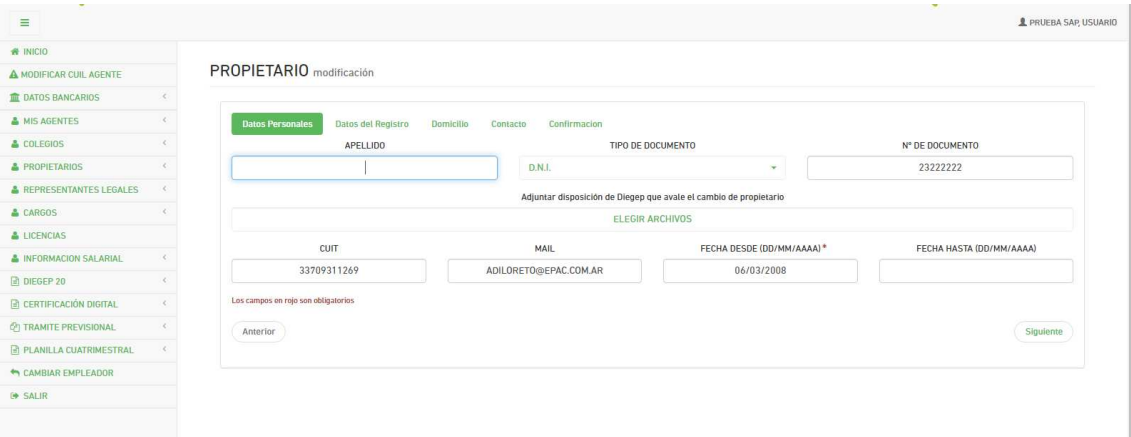

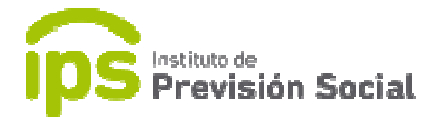

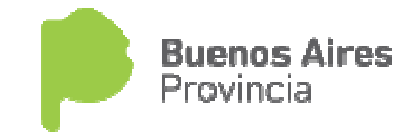

2da solapa Datos del Registro, puede que el propietario no tenga estos datos. No son obligatorios.

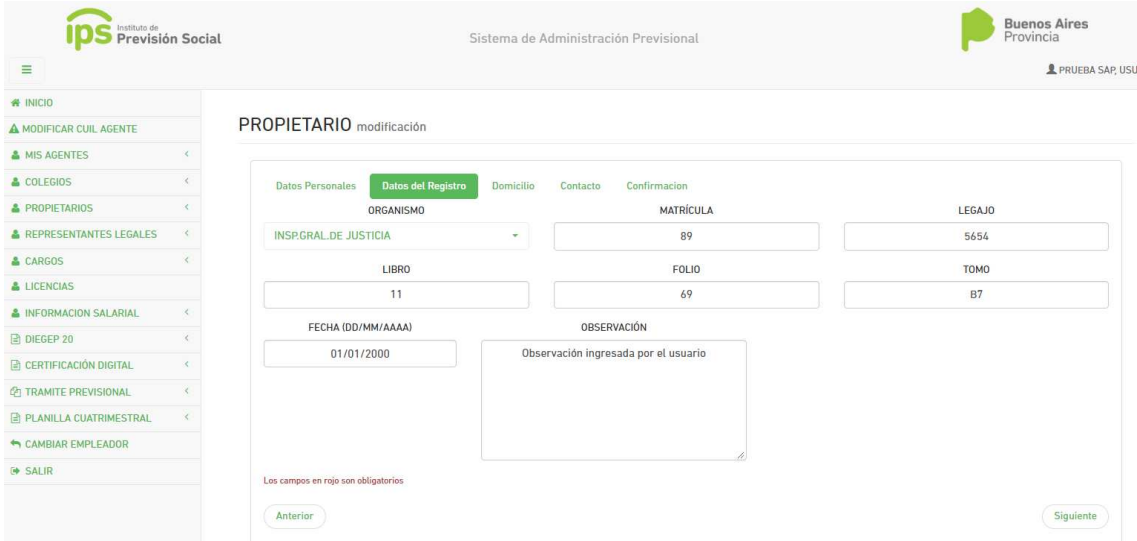

3er solapa Domicilio, el usuario debe ingresar el domicilio actualizado del propietario. Las cajas marcadas en asteriscos son de carácter obligatorio, en caso de omitir alguno el sistema va a pedir que se completen.

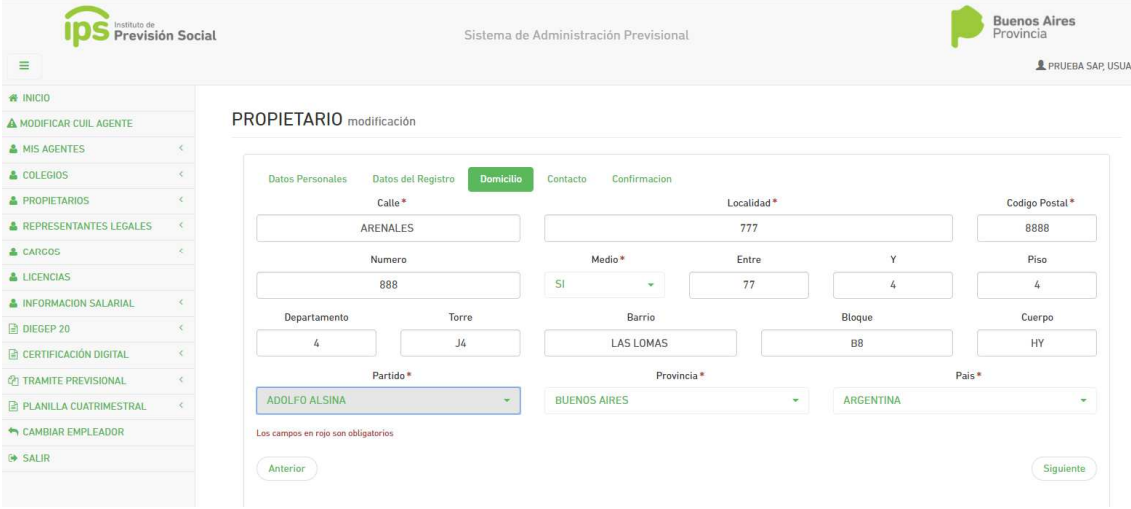

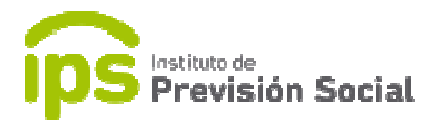

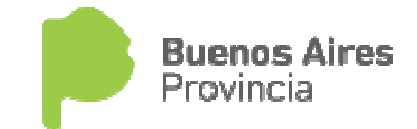

4ta. solapa Contacto, es obligatorio acusar al menos un correo y un teléfono.

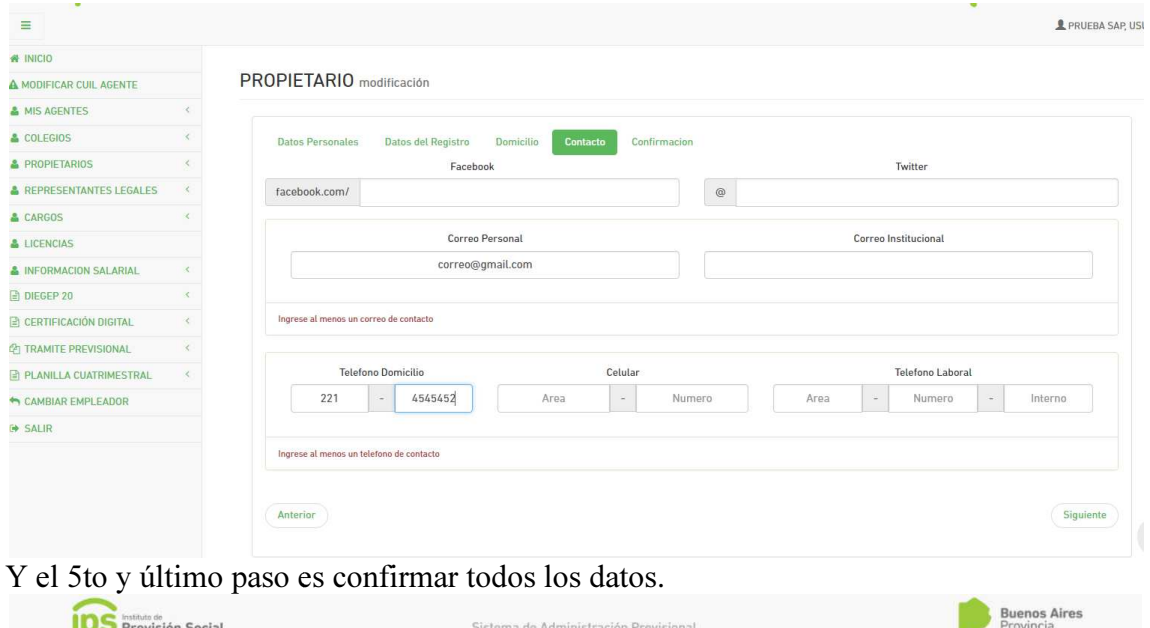

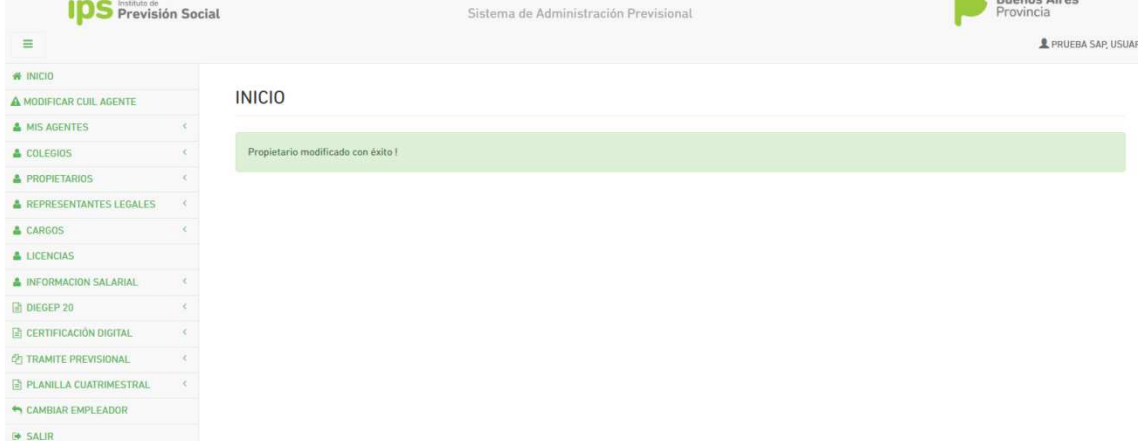

Algunos de los datos cargados en este sistema se actualizan automáticamente y otros son confirmados por el Departamento de Recursos Entes No Oficiales.